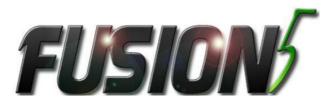

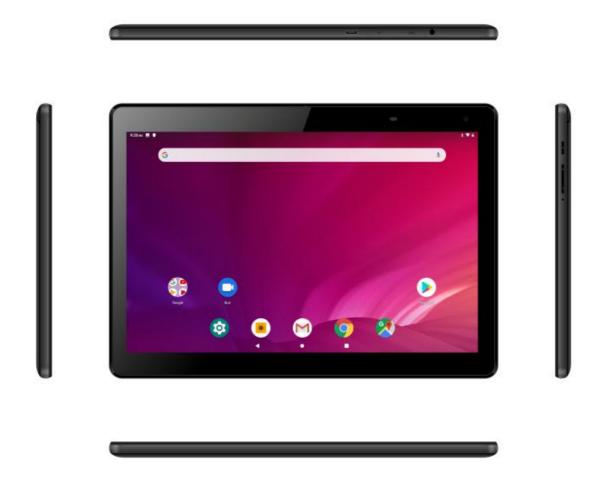

# TABLET PC F104BvII\_PRO

User manual
The actual product, accompanying accessories and some of its features may differ from the presented in this manual images and descriptions.

| 2. Safety                           | 3  |
|-------------------------------------|----|
| 3. The use of the manual            | 5  |
| 4. Important information            | 5  |
| 5. Technical Specification          |    |
| 5.1 Package content                 |    |
| 6. Appearance of the tablet         | 6  |
| 7. Before the first start           | 7  |
| 7.1 Installation of the memory card | 7  |
| 7.2 Charging the battery            | 7  |
| 8. Computer connection              | 8  |
| 9. Applications                     | 9  |
| 10. Setting                         | 10 |
| 10.1 Network & Internet             |    |
| 10.2 Connected device               | 12 |
| 10.3 Display                        | 13 |
| 10.4 Storage                        | 14 |
| 10.5 System                         | 14 |
| 10.5.1 Language                     | 15 |
| 10.5.2 Reset options                |    |
| 10.5.3 About tablet                 | 16 |
| 11. Safe use of the battery         | 17 |
| 12. Maintenance of the device       | 17 |
| 13. Surroundings security           | 18 |
| 14. The use of the manual           | 18 |
| 14.1 Consents                       | 18 |
| 14.2 Appearance                     | 18 |
| 14.3 Trademarks                     | 18 |

# 2. Safety

Read these guidelines carefully. Not following them may be dangerous or illegal.

#### —DO NOT RISK—

All wireless devices may cause interference, which could affect the performance of other devices. Do not switch on the device when the use of mobile phones is prohibited or if it might cause interference or danger.

#### —RESTRICTED AREAS—

Switch OFF the device in an airplane since it may disturb the operation of other equipment located therein. The device may interfere with operation of the medical equipment in hospitals and health protection entities. Abide by any kinds of prohibitions, regulations and warnings conveyed by the medical staff.

#### —PETROL STATIONS—

Always turn off the device while refuelling your car on petrol station. Do not use your device close to chemicals.

#### —WI-FI (WLAN)—

a WLAN network may be used indoors without any restrictions.

#### —ROAD SAFETY—

Do not use this device while driving any kind of vehicle.

#### —OUALIFIED SERVICE—

Only qualified personnel or an authorized service center may install or repair this product. Repairing by an unauthorized or unqualified service may cause device damage and warranty loss.

# —CHILDREN AND PHYSICALLY OR MENTALLY DISABLED PEOPLE—

This device should not be operated by people (including children) with limited physical or mental abilities, as well as

by people with no earlier experience in operation of electronic equipment. They may use the device only under supervision of people responsible for their safety. This device is not a toy. Memory card and SIM card are small enough to be swallowed by a child and cause choking. Keep the device and its accessories out of reach for children.

#### —WATER AND OTHER LIQUIDS—

Protect the device from water and other liquids. It can influence work and the life span of electronic components. Avoid using the device in environments with high humidity like kitchens, bathrooms or during rainy weather. Particles of water can cause the liquefaction of moisture in the device, and this may have a negative impact on the work of electronic components.

#### —BATTERY AND ACCESSORIES—

Avoid exposing the battery to very high/low temperatures 0°C/32°F 40°C/104°F). (below and over temperatures may influence capacity and battery life. Avoid contact with liquids and metal objects as it may cause partial or complete battery damage. The battery should be used according to its purpose. Do not destroy, impair or throw the battery into flames - it might be dangerous and may cause fire. Worn-out or impaired battery should be placed in a dedicated container. Excessive charging the battery can cause damage. Therefore a single battery charge should not last longer than 3 days. Installing an incorrect battery type can cause explosion. Never open the battery. Please dispose of battery according to the instructions. Disconnect an unused charger from power grid. In case of the charger wire damage, it should not be repaired but replaced with a new one. Use the original manufacturer's accessories only.

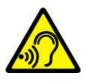

#### —HEARING—

To avoid hearing damage, do not use the device at high volume levels for a long period of time, do not put operating device directly to the ear.

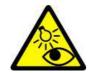

#### *—EYESIGHT—*

To avoid eyesight damage do not look closely onto the flash light during its work. A strong bean of light may cause permanent eye damage!

## 3. The use of the manual

The device and screen shots contained in this manual may differ from the actual product. Accessories attached to the set may differ from the illustrations included in manual. Options described in the manual are found in Android<sup>TM</sup> system. Those descriptions may differ, depending on the version of the operating system and applications installed on the device.

# 4. Important information

The majority of applications which can be installed on the device are mobile apps. Modus operandi of such applications may be different from their counterparts installed on a personal computer. Apps installed on the device may vary depending on country, region, and hardware specifications. The manufacturer is not liable for problems caused by third party software. The manufacturer is not responsible for anomalies that may occur when editing the registry settings and modifying the operating system software. Attempts to modify the operating system can cause malfunctions and problems with applications. It may cause a loss of warranty.

# 5. Technical Specification

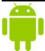

#### Android System

Android<sup>TM</sup> operating system - incredible opportunities are within your hand - all applications are available at any time; the latest Gmail<sup>TM</sup> email client or browser, it is only the beginning of what you can find in this device - the rest you will find in the online Google Play<sup>TM</sup>.

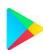

# **Google Play**

Manufacturer's tablets can use the applications purchased in Google Play. To do this you should register a individual Google<sup>TM</sup> account providing e-mail and password. After registration and acceptance of the rules you can use paid and free applications listed in the Google Play.

### 5.1 Package content

- Tablet
- Charger (adapter + USB cable)
- User manual
- Warranty Card

If any of the above items is missing or damaged, please contact us.

• We advise to keep the container in case of any complaints. Keep the container out of reach of children.

⚠ Dispose of container in accordance with local regulations when it is no longer needed.

# 6. Appearance of the tablet

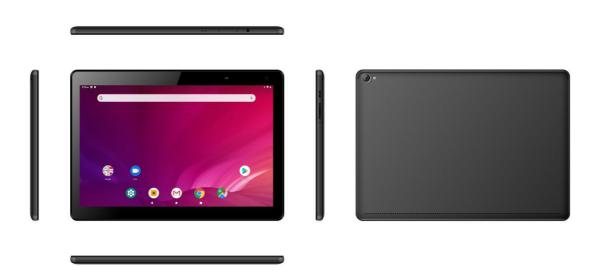

| Number | Functions                         |
|--------|-----------------------------------|
| 1      | VGA Mpx (VGA) digital camera lens |
| 2      | Internal Speaker                  |
| 3      | Touch screen 10.1"                |
| 4      | 2.0Mpx digital camera lens        |
| 5      | Cover of Mirco SD card slot       |
| 6      | Volume control buttons            |
| 7      | Power on/off button               |
| 8      | Mirco USB port                    |
| 9      | Headphone port mini jack 3.5mm    |
| 10     | Mirco HDMI Slot                   |

# 7. Before the first start

#### 7.1 Installation of the memory card.

To insert the memory card correctly, turn off the device, pry the cover with your fingernail and remove it gently, insert the microSD card into the slot as shown in the illustrations next to the slot. Then carefully insert and close the cover.

#### 7.2 Charging the battery

Charge the battery before the first use. The battery should be charged by the attached charger or another charger, intended for this type of equipment. If in doubt contact the seller or manufacturer service.

Use only chargers and wires recommended by the manufacturer. Using incompatible chargers or cables can cause explosion of the battery or damage to your device. When the battery is near a complete discharge, the notification is displayed on a low battery charge. To continue use of the device charge the battery.

⚠ Incorrect charger connection (USB cable) can cause damage to the AC adapter or the device. The damages

resulting from improper handling are not covered by the warranty.

The device can heat up during charging. It is a regular occurrence and should not affect the stability or performance of the device.

When the charge reaches 100% it means that the battery is fully charged, finish the charging. Unplug the charger from the from the wall socket and from the device.

If the device does not charge properly deliver it with the charger to a service center of the manufacturer.

#### 8. Computer connection

To connect to PC computer with Microsoft Windows XP/Vista/7/8/10 using USB you should plug the included USB cable to a multifunctional USB socket in the device. Plug the other end of the cable into the socket in your computer. When the device is plugged in, a screen will appear on your computer with the name of the device and operations possible to perform. If that does not happen swipe from the top edge of the bottom of the device and click "charging this device". Select "Transfer files" from the window displayed on your computer screen, then select "Open device to view files". Now you can exchange files between your device and the computer.

If the OS does not see device memory check if the installed the driver operating the device is correct. Search the driver list manually and choose "File Transfer"

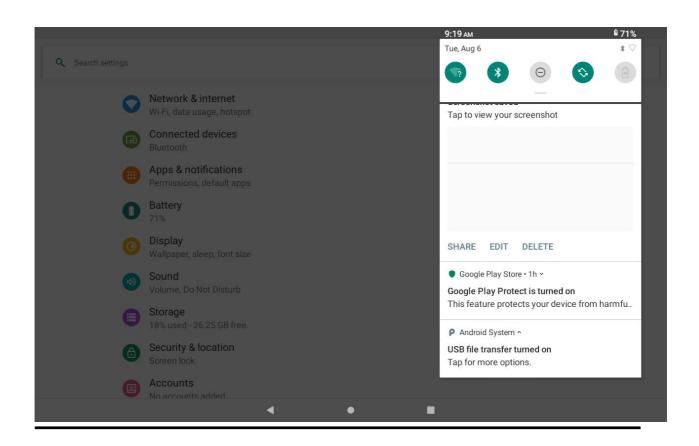

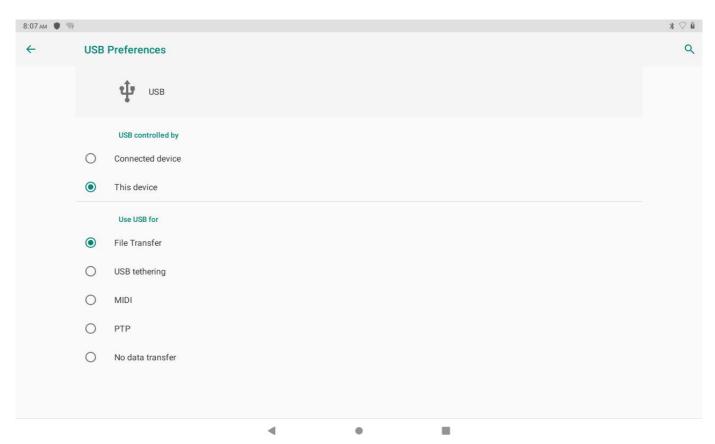

# 9. Applications

When running applications, you can make the most of the device. On screen desktop tap the icon [Application menu] to gain access to installed applications. To add a shortcut to an application on the desktop screen, press the application icon in the application menu and hold it, then when you change the

view to the desktop view, select the place where you wish to create a shortcut and "drop" it in there.

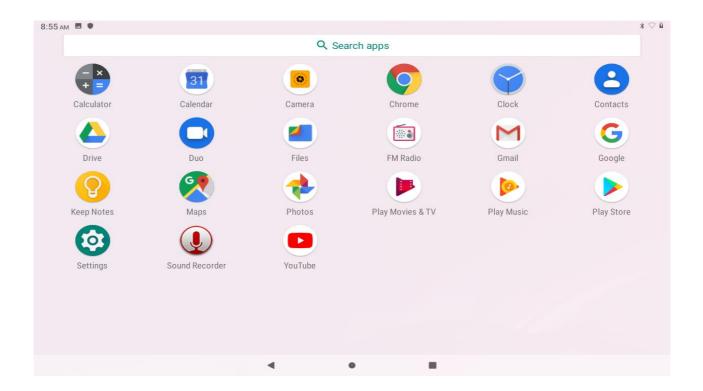

# 10.Setting

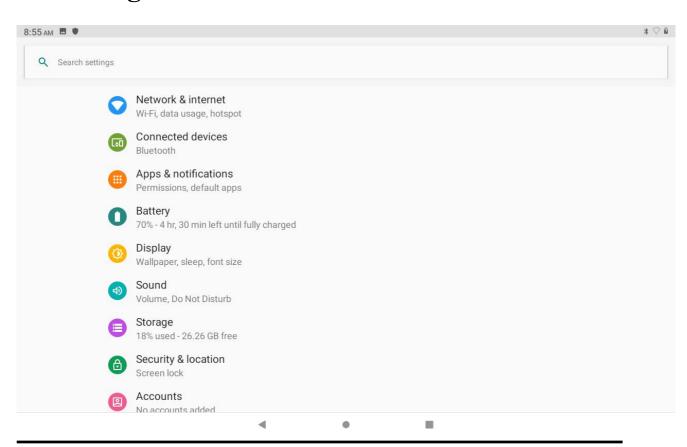

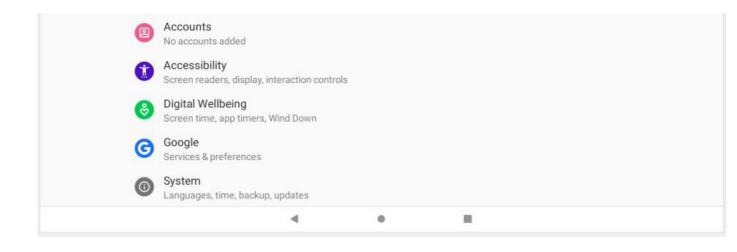

# 10.1 Network&Internet

You can set WIFI connection, check Data usage, set Tethering, check VPN and set Airplane mode

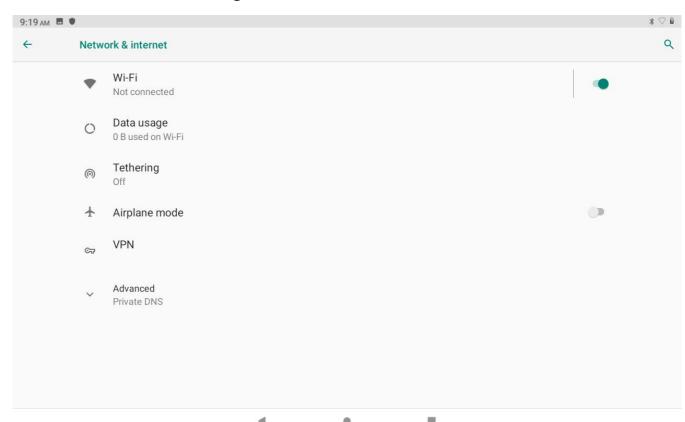

# 10.2 Connected devices

You can connect Bluetooth, Cast, Print service and connect Tablet to Computer by USB cable

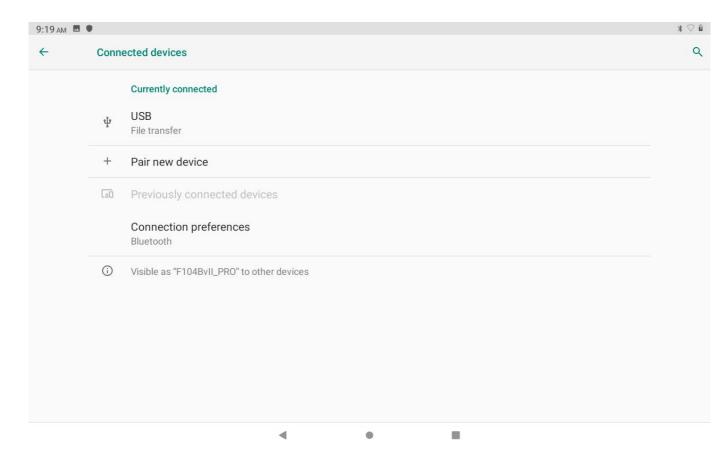

10.3 Display Information of Set MiraVision, Brightness level, Wall paper, Sleep and Advanced as below:

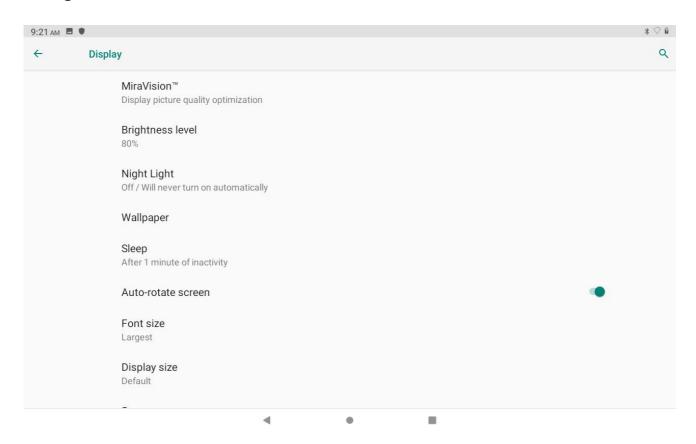

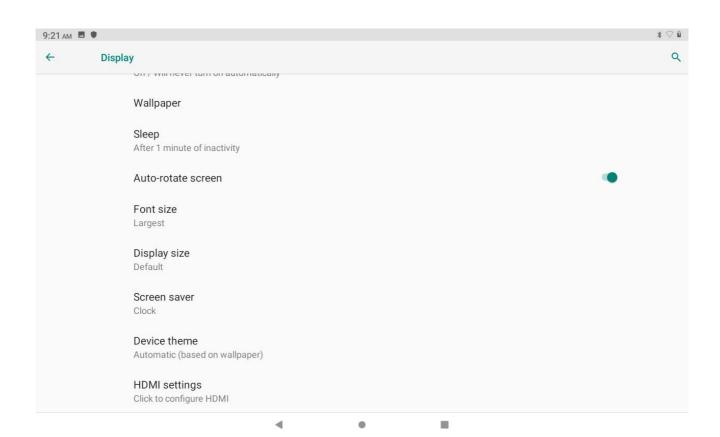

# 10.4 Storage

About this Device Storage, Connecting U-disk or inserting Mirco SD card, you can find these information as below:

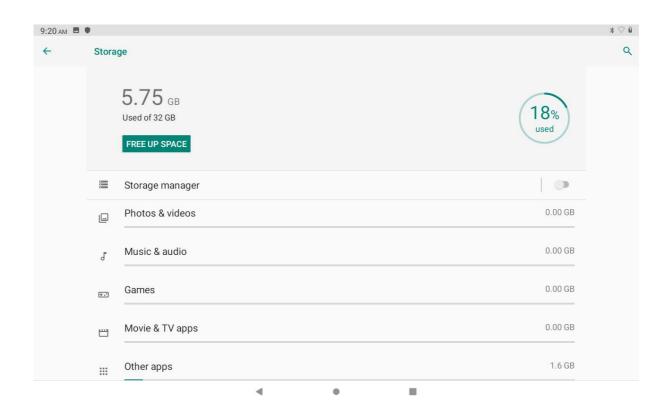

# **10.5 System**

Setting Language, Date & Time, Backup, Reset Options, About Tablets information as below:

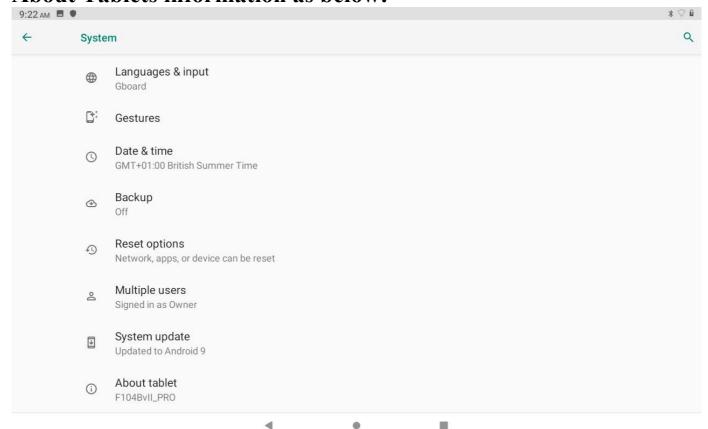

# 10.5.1 Language

Setting Default Language and Keyboard & inputs or Virtual keyboard below this item

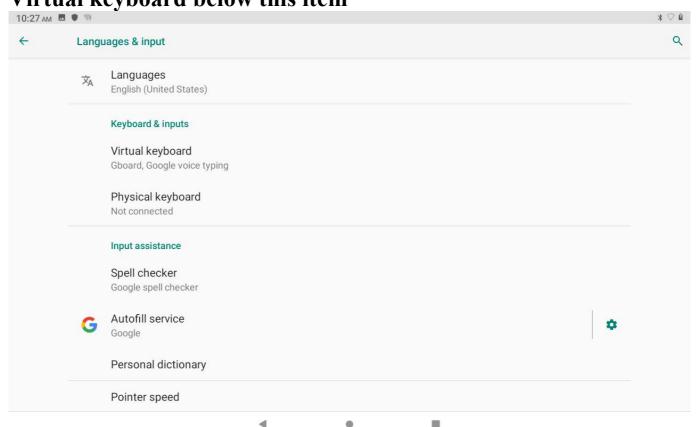

# 10.5.2 Reset options

You can set DRM reset, reset Wi-Fi mobile & Bluetooth, reset app references and Erase all data (factory reset) as below:

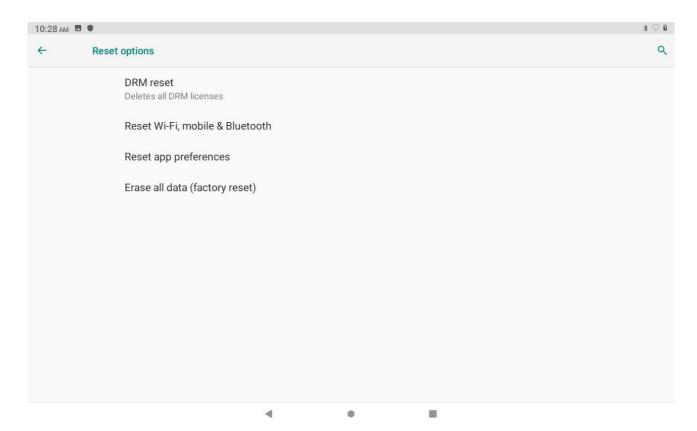

# 10.5.3 About tablet

You can check Status and Legal Information, Android version and Build number as below:

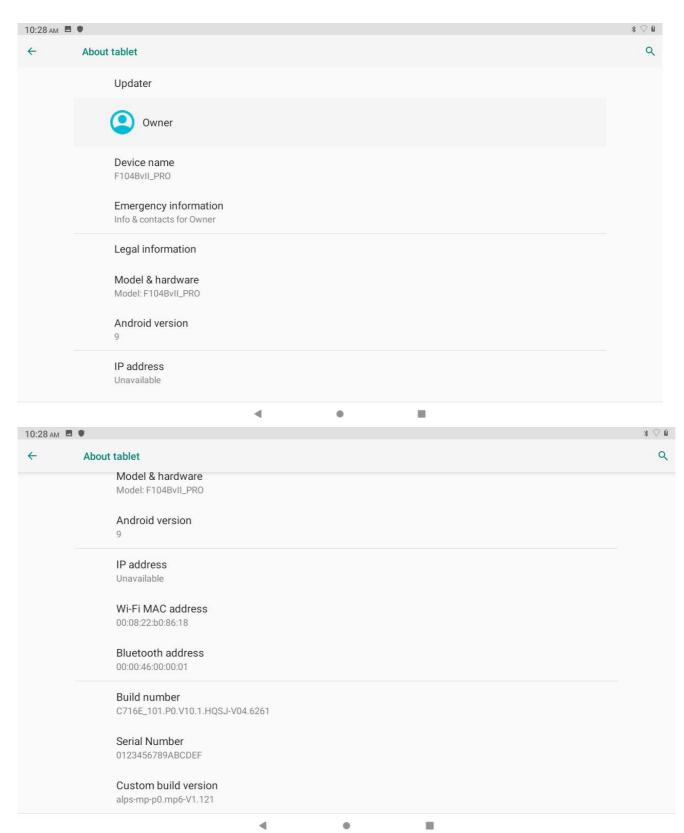

# 11. Safe use of the battery

The battery may be charged with USB port in the computer or laptop. Nevertheless, it is not a recommended form of charging an operating device due to the low charging current offered by the USB - even though the device is connected to a power source battery can still get discharged. If you wish to charge your device this way turn off the device. If the battery level is low, recharge it to continue the use of the device. If you wish to prolong the battery life span, discharge the battery beneath 20% of the battery capacity and charge it back to 100%. If not used, unplug the charger from the device. Excessive charging might cause shortened battery life. The temperature of the battery has an impact on its charging cycle. Prior to the charging process, cool the battery or raise its temperature so that it is similar to the room temperature. If the battery temperature exceeds 40°C the battery must not be charged! Do not use a damaged battery! The battery life span can be shortened, if it has been exposed to very low or very high temperatures - this causes interference to the device, even when the battery has been properly charged.

# 12. Maintenance of the device

To prolong the life span of the device act according to these instructions.

- Keep the device and its accessories out of reach of children.
- Avoid contact with liquids; it can cause damage to electronic components of the device.
- Avoid very high temperatures for it can shorten the life of device electronic components, melt the plastic parts and destroy the battery.
- Do not try to disassemble the device. Tampering with the device in an unprofessional manner may cause serious damage to the device or destroy it completely.
- For cleaning use only a dry cloth. Never use any agent with a high concentration of acids or alkalis.
- Use the original accessories only. Violation of this rule may result in an

invalidation of the warranty.

The packaging of the device can be recycled in accordance with local regulations.

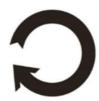

# 13. Surroundings security

Turn off the device in areas where its use is forbidden or when it may cause interference or danger. The use of any devices that radio waves causes interference with medical devices (i.e. cardiac pacemaker), if they are not properly secured (if in doubt, consult your doctor or medical device manufacturer). If in doubt consult a doctor or a medical equipment manufacturer.

| Attention                                                                                                    | Statement                                            |
|----------------------------------------------------------------------------------------------------|------------------------------------------------------|
| The manufacturer is not responsible for any consequences caused by improper usage of one of device or obeying the above instructions | The software version can be upgraded without earlier |

# 14. The use of the manual

#### **14.1 Consents**

Without prior written consent of the manufacturer, no part of this manual may be photocopied, reproduced, translated or transmitted in any form or by any means, electronic or mechanical, including photocopying, recording or storing in any systems of storing and sharing information.

#### 14.2 Appearance

The device and screen shots contained in this manual may differ from the actual product. Accessories attached to the set may differ from the illustrations included in manual.

#### 14.3 Trademarks

- Google, Android, Google Play, Google Play logos and other brands are Google LLC trademarks.
- Oracle and Java are a registered trademarks of Oracle and / or its affiliates.

- Wi-Fi® Wi-Fi logo are a registered trademarks Wi-Fi Alliance association.
- All other trademarks and copyrights belong to their respective owners.

The Android robot has been reconstructed or modified on the basis of a project created and made available by Google. Its use is subject to the terms and conditions described in the Creative Commons 3.0 Authorization License

#### **FCC Statement**

Changes or modifications not expressly approved by the party responsible for compliance could void the user's authority to operate the equipment.

This equipment has been tested and found to comply with the limits for a Class B digital device, pursuant to Part 15 of the FCC Rules. These limits are designed to provide reasonable protection against harmful interference in a residential installation. This equipment generates uses and can radiate radio frequency energy and, if not installed and used in accordance with the instructions, may cause harmful interference to radio communications. However, there is no guarantee that interference will not occur in a particular installation. If this equipment does cause harmful interference to radio or television reception, which can be determined by turning the equipment off and on, the user is encouraged to try to correct the interference by one or more of the following measures:

- -- Reorient or relocate the receiving antenna.
- -- Increase the separation between the equipment and receiver.
- -- Connect the equipment into an outlet on a circuit different from that to which the receiver is connected.
- -- Consult the dealer or an experienced radio/TV technician for help

This device complies with part 15 of the FCC rules. Operation is subject to the following two conditions (1)this device may

not cause harmful interference, and (2) this device must accept any interference received, including interference that may cause undesired operation.